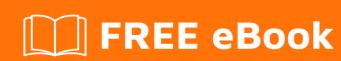

# LEARNING scenekit

Free unaffiliated eBook created from **Stack Overflow contributors.** 

#scenekit

#### **Table of Contents**

| About                                         | 1 |
|-----------------------------------------------|---|
| Chapter 1: Getting started with scenekit      | 2 |
| Remarks                                       | 2 |
| Versions                                      | 2 |
| Examples                                      | 2 |
| Installation or Setup                         | 2 |
| Creating a new project from the Game template | 2 |
| Chapter 2: Animation                          | 5 |
| Examples                                      | 5 |
| Load an animation from a collada or scn file  | 5 |
| Credits                                       | 6 |

# **About**

You can share this PDF with anyone you feel could benefit from it, downloaded the latest version from: scenekit

It is an unofficial and free scenekit ebook created for educational purposes. All the content is extracted from Stack Overflow Documentation, which is written by many hardworking individuals at Stack Overflow. It is neither affiliated with Stack Overflow nor official scenekit.

The content is released under Creative Commons BY-SA, and the list of contributors to each chapter are provided in the credits section at the end of this book. Images may be copyright of their respective owners unless otherwise specified. All trademarks and registered trademarks are the property of their respective company owners.

Use the content presented in this book at your own risk; it is not guaranteed to be correct nor accurate, please send your feedback and corrections to info@zzzprojects.com

# **Chapter 1: Getting started with scenekit**

#### Remarks

This section provides an overview of what scenekit is, and why a developer might want to use it.

It should also mention any large subjects within scenekit, and link out to the related topics. Since the Documentation for scenekit is new, you may need to create initial versions of those related topics.

#### **Versions**

iOS 8.0+

macOS 10.8+

tvOS 9.0+

watchOS 3.0+

#### **Examples**

#### **Installation or Setup**

Detailed instructions on getting scenekit set up or installed.

Creating a new project from the Game template.

To set up a default SceneKit project you can use the Game Template.

# Choose a template for your new project:

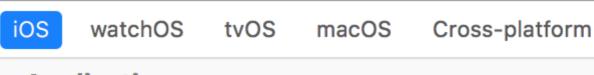

# **Application**

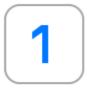

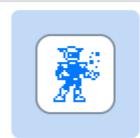

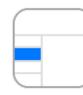

Single View Application

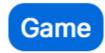

Master-D Applicat

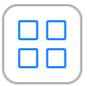

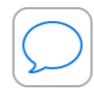

Sticker Pack Application

iMessage Application

## Framework & Library

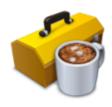

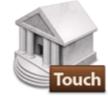

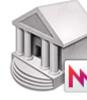

Cocoa Touch Framework Cocoa Touch Static Library Metal Lib

Cancel

| https://riptutorial.com/scenekit/topic/6870/getting-started-with-scenekit |  |  |  |  |
|---------------------------------------------------------------------------|--|--|--|--|
|                                                                           |  |  |  |  |
|                                                                           |  |  |  |  |
|                                                                           |  |  |  |  |
|                                                                           |  |  |  |  |
|                                                                           |  |  |  |  |
|                                                                           |  |  |  |  |
|                                                                           |  |  |  |  |
|                                                                           |  |  |  |  |
|                                                                           |  |  |  |  |
|                                                                           |  |  |  |  |
|                                                                           |  |  |  |  |
|                                                                           |  |  |  |  |
|                                                                           |  |  |  |  |
|                                                                           |  |  |  |  |
|                                                                           |  |  |  |  |

# **Chapter 2: Animation**

### **Examples**

Load an animation from a collada or scn file

#### **Swift**

Function for loading an animation from a file:

```
func animationFromSceneNamed(path: String) -> CAAnimation? {
   let scene = SCNScene(named: path)
   var animation:CAAnimation?
   scene?.rootNode.enumerateChildNodes({ child, stop in
        if let animKey = child.animationKeys.first {
                animation = child.animation(forKey: animKey)
                stop.pointee = true
        }
   })
   return animation
}
```

#### Apply animation to node:

```
let animation = animationFromSceneNamed("art.scnassets/animation.dae")
myNode.addAnimation(animation, forKey: "anim")
```

Read Animation online: https://riptutorial.com/scenekit/topic/6969/animation

# Credits

| S.<br>No | Chapters                      | Contributors       |
|----------|-------------------------------|--------------------|
| 1        | Getting started with scenekit | Community, James P |
| 2        | Animation                     | James P            |